## TechMemo

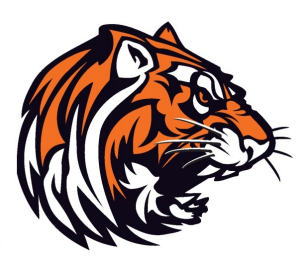

Topic: Creating a free Gmail Account

Date: July 26, 2016

Author: Robert M. Blevins

To set up a new Gmail email account:

- Visit https://accounts.google.com/NewAccount?service=mail for Gmail.
- **Enter your first name and last names under Name.**
- Type your desired user name under Choose your username.
	- Your Gmail email address will be that user name followed by "@gmail.com"; If your Gmail user name is "example", for instance, your Gmail address will be "example@gmail.com".
- If Gmail lets you know that your desired user name is not available, enter a different desired name under Choose your username or click one of the proposals under Available:
- Type the desired password for your Gmail account under Create a password and Confirm your password.
	- Make sure you pick a password difficult to guess.
	- For enhanced security, you can later enable two-point authentication for your Gmail account.
- Select and enter your birthday under Birthday.
- Choose your gender under Gender.
- Optionally, enter your mobile phone number under Mobile phone for account verification and authorization.
	- You do not need to specify a phone number to sign up for Gmail.
- Optionally, enter an existing email address under Your current email address if you want to be able to recover a lost password with it.
	- You do not have to specify this secondary email address to create a Gmail account.
- Now type the characters in the captcha picture under *Prove you're* not a robot.
- Select your country or location under Location.
- Read Google's terms for serving Gmail.
- Make sure I agree to Google Terms of Service and Privacy Policy is checked.
- Optionally, check Google may use my account information to personalize +1's on content and ads on on-Google websites. You do not have to check this to use Gmail.
- Click Next step.
- Click Next step again.

Now click Continue to Gmail.

To access your new Gmail account in the future, ether select it from the staff drop-down menu on the Howland Local Schools website or type http://www.gmail.com into the URL box on your browser.